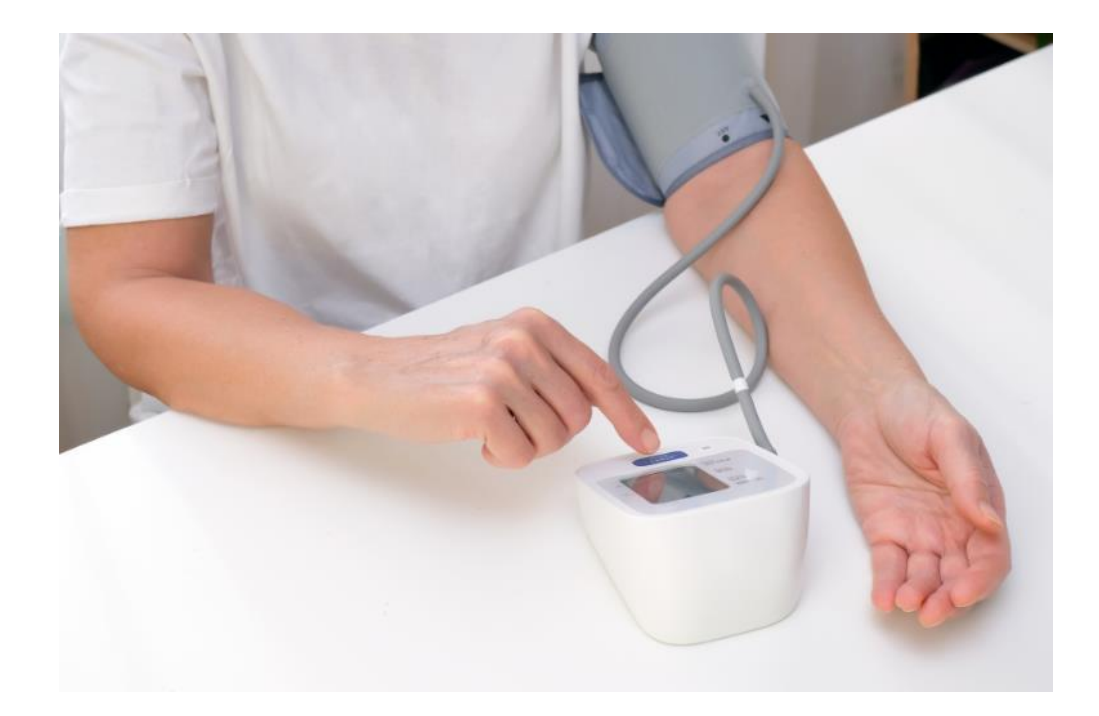

## **FACTSHEET ZELFMETINGEN VERWERKEN IN BRICKS HUISARTS**

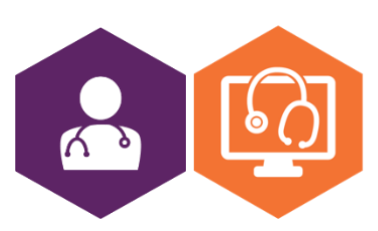

**AAN DE SLAG MET HET HIS FACTSHEET: ZELFMETINGEN VERWERKEN IN BRICKS HUISARTS**

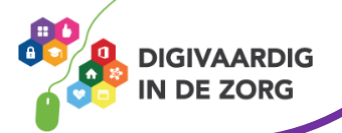

## **Zelfmetingen in Bricks Huisarts**

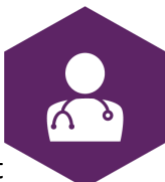

**DIGIVAARDIG N DE ZORG** 

In dit document vind je uitleg over het verwerken van zelfmetingen in Bricks Huisarts. Dit geeft een indruk van hoe een zelfmeting van een patiënt binnenkomt en zichtbaar wordt.

## **Bricks Huisarts (voorheen TetraHIS)**

Hieronder zie je een voorbeeld van een thuismeting (gewicht patiënt) in Bricks Huisarts.

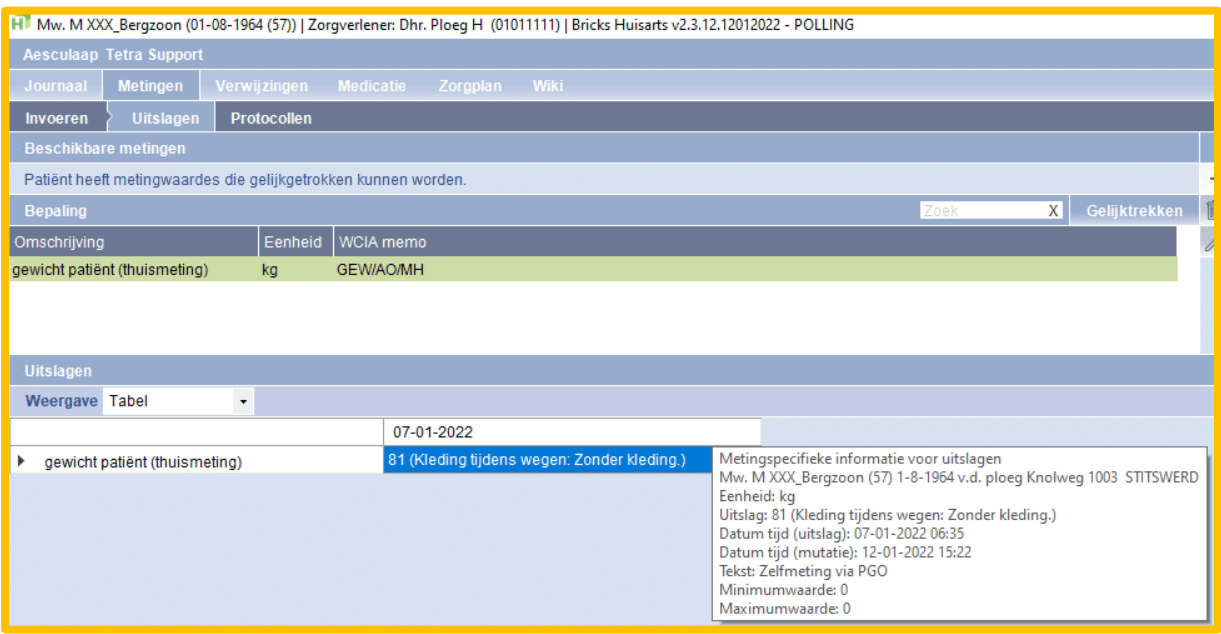

Bij Bricks Huisarts kun je, als je de vragenlijst openzet voor de patiënt, aangeven of het direct ingeschoten moet worden (om bij een volgend consult te bespreken) of dat je direct op de hoogte gebracht wil worden. In dit geval krijg je dan een MEDLAB binnen, dat werkt verder hetzelfde als gewone labberichten.

## **E-learning zelfmetingen**

Op [deze](https://open-eerstelijn.nl/kennisclip-zelfmetingen/index.html#/) website van OPEN kun je een gratis e-learning over zelfmetingen volgen. Aan het einde van deze korte e-learning weet je meer over het gebruik van zelfmetingen met behulp van een portaal en PGO. Daarnaast worden enkele voorbeelden gegeven van collega's die ervaring hebben met het gebruik van zelfmetingen.

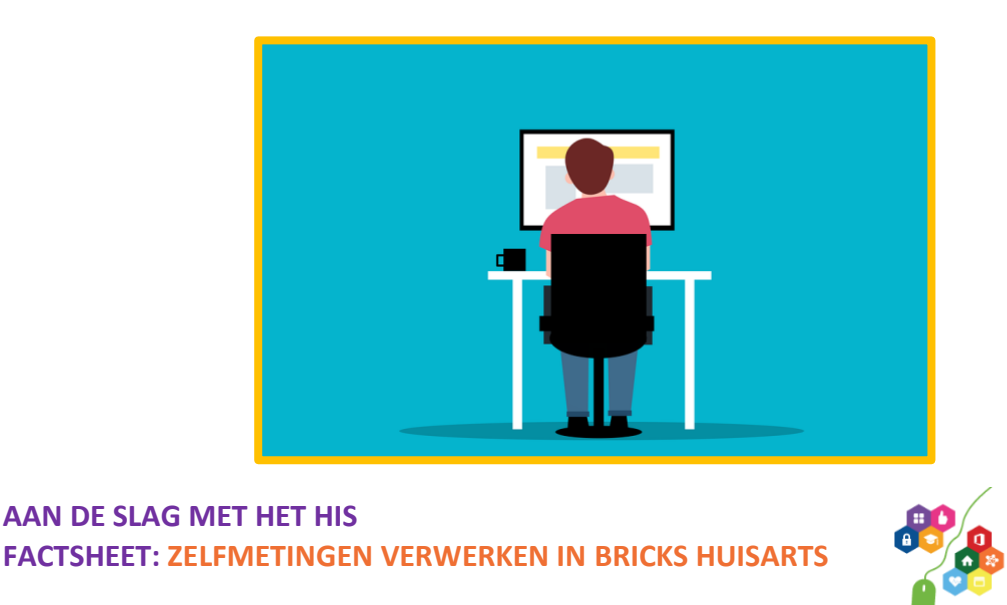

*Deze informatie is afkomstig va[n OPEN](https://open-eerstelijn.nl/kennisclip-zelfmetingen/index.html#/) en bewerkt door ROER voor Digivaardig in de Zorg. Heb je opmerkingen of vragen over dit lesmateriaal? Mail dan naar [info@digivaardigindezorg.nl.](mailto:info@digivaardigindezorg.nl)* 

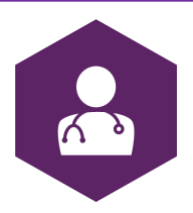

*Beelden: Canva, Pixabay en OPEN*

**AAN DE SLAG MET HET HIS FACTSHEET: ZELFMETINGEN VERWERKEN IN BRICKS HUISARTS**

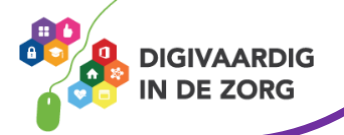